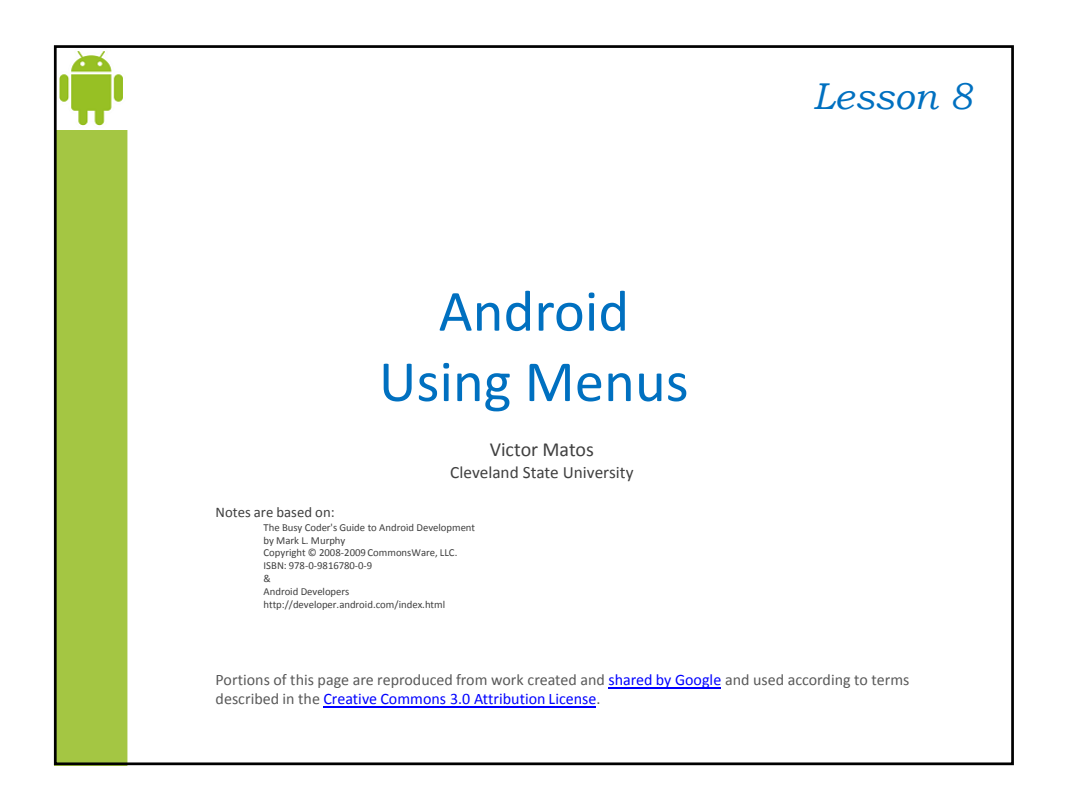

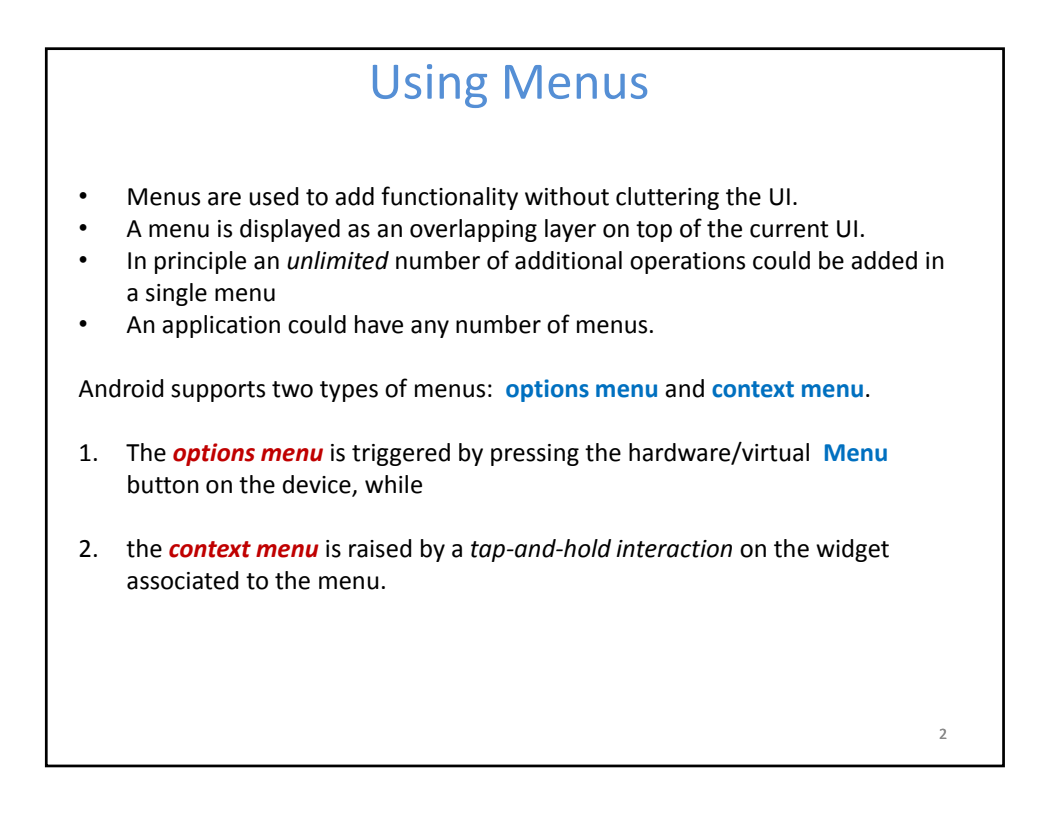

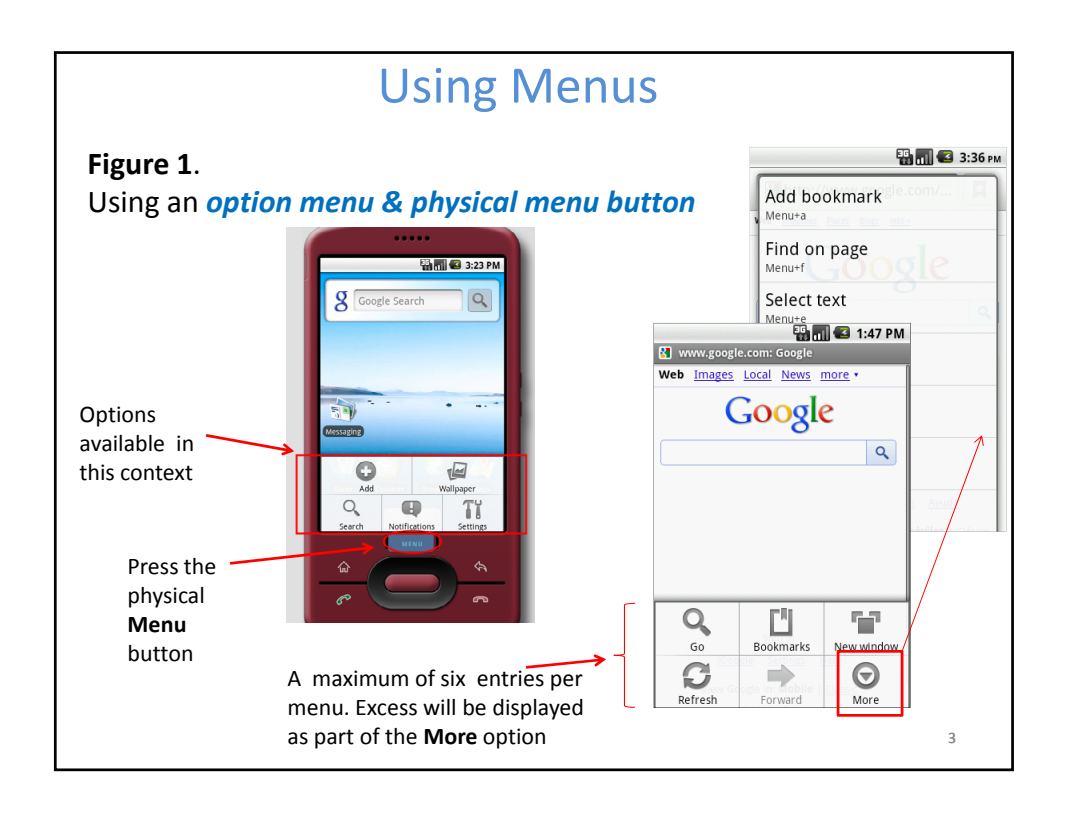

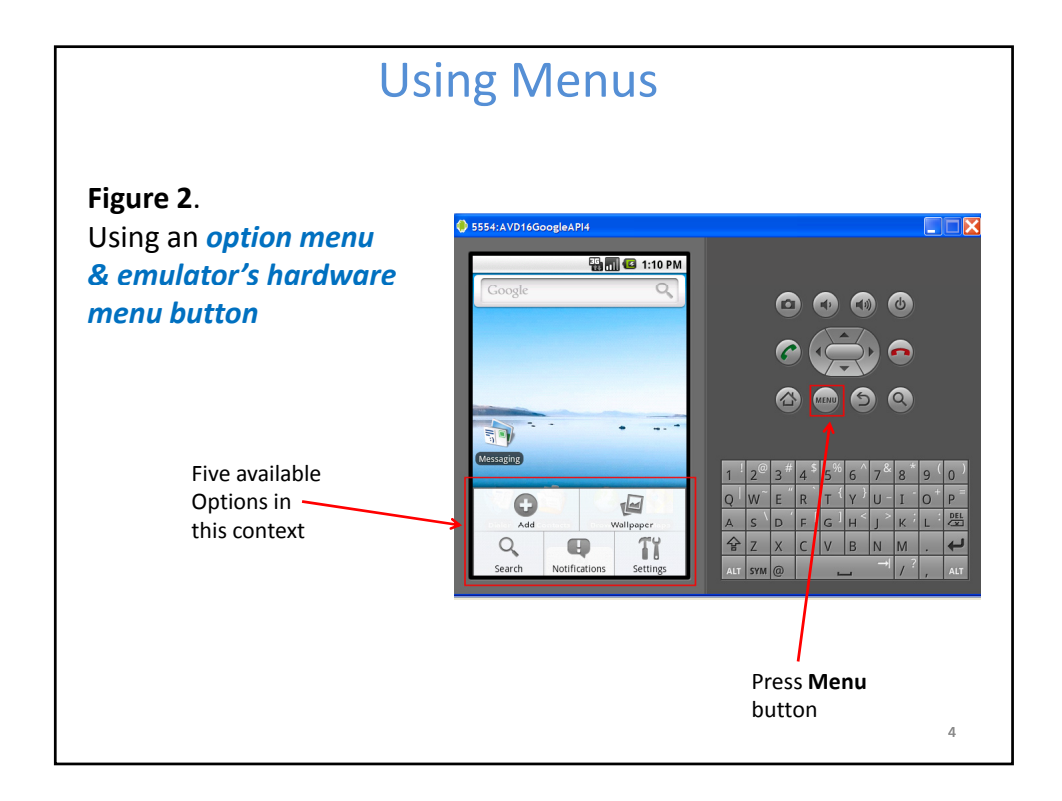

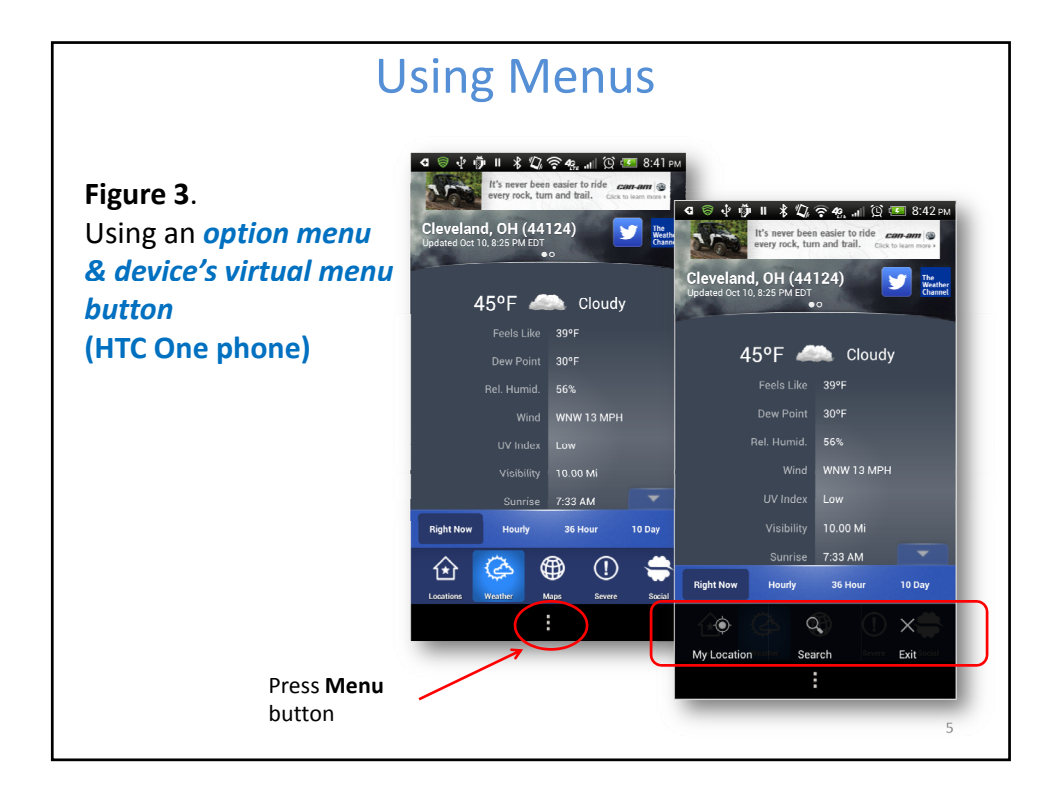

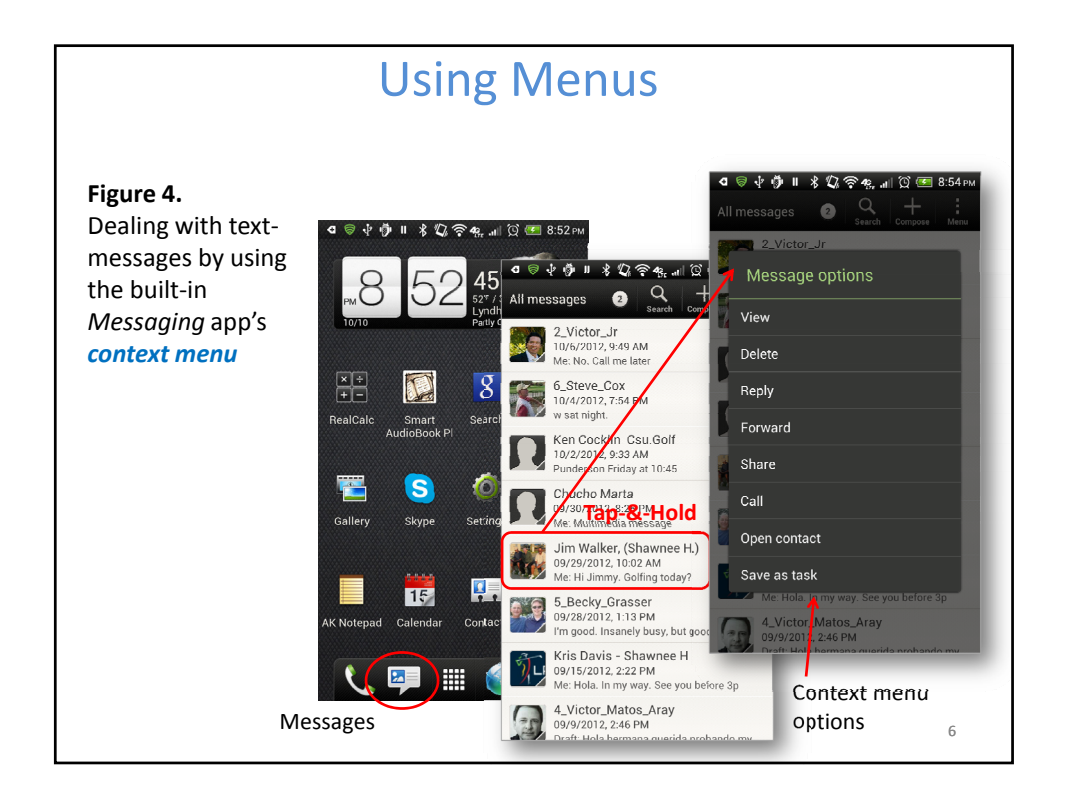

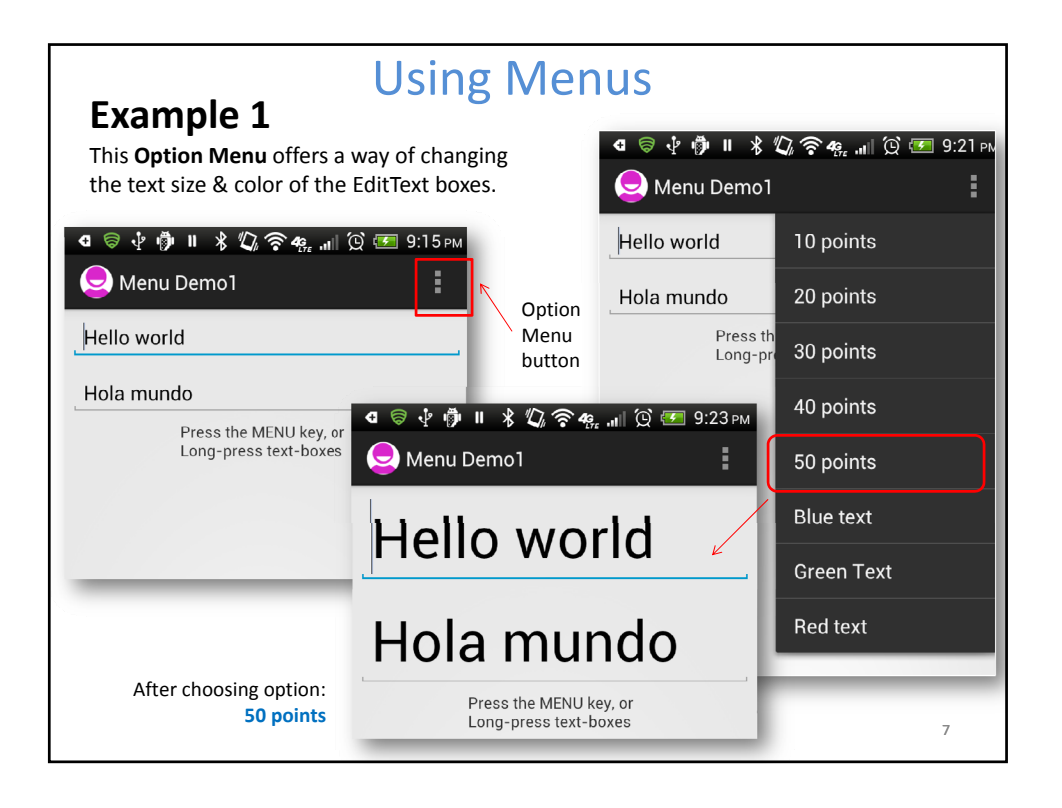

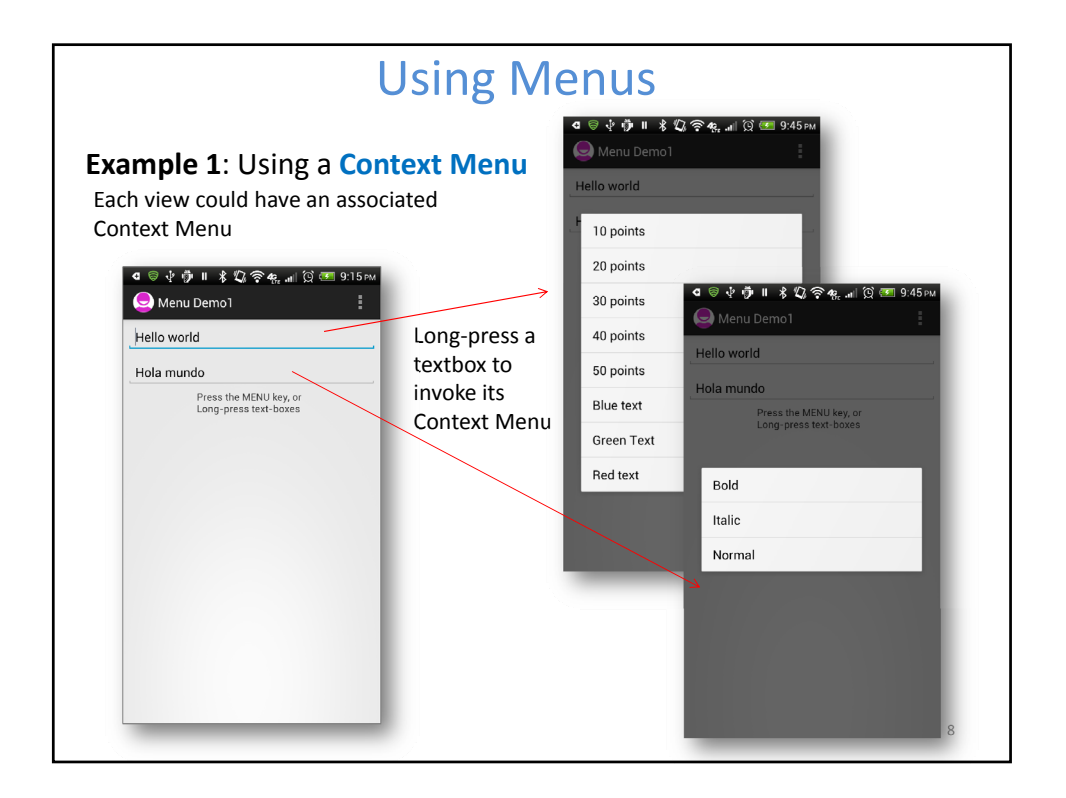

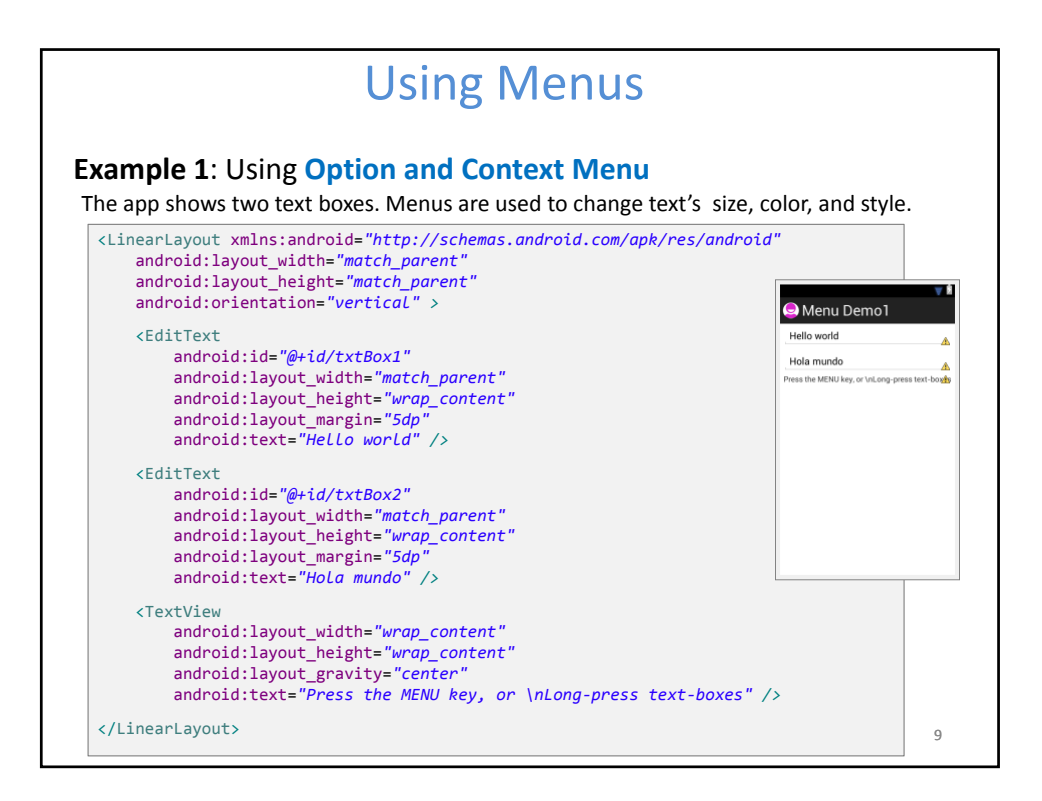

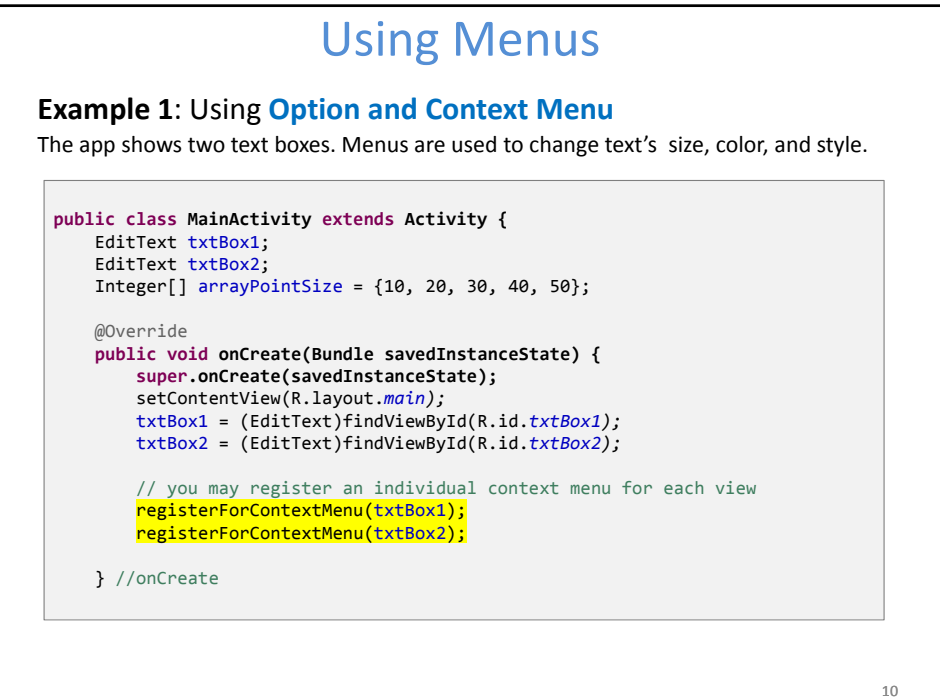

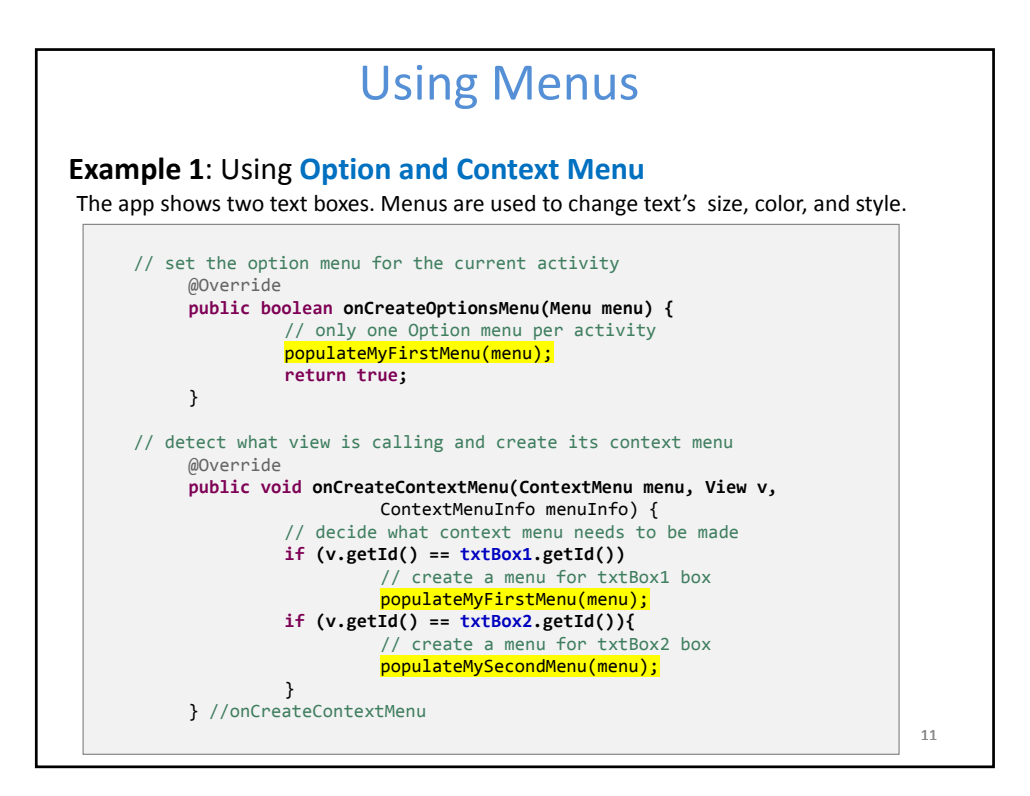

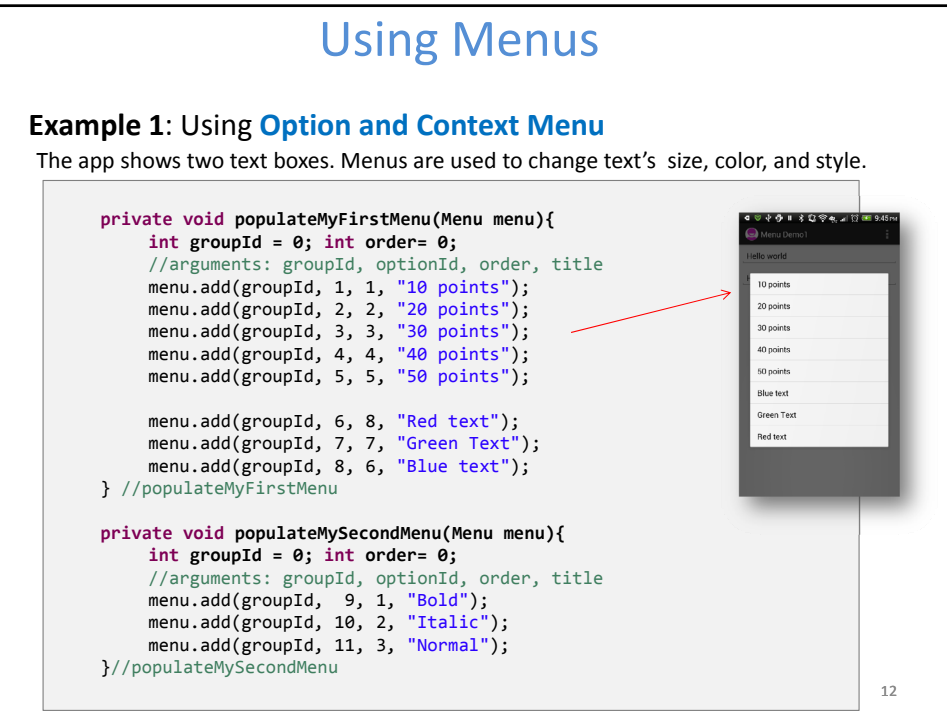

13

### Using Menus

#### **Example 1**: Using **Option and Context Menu**

The app shows two text boxes. Menus are used to change text's size, color, and style.

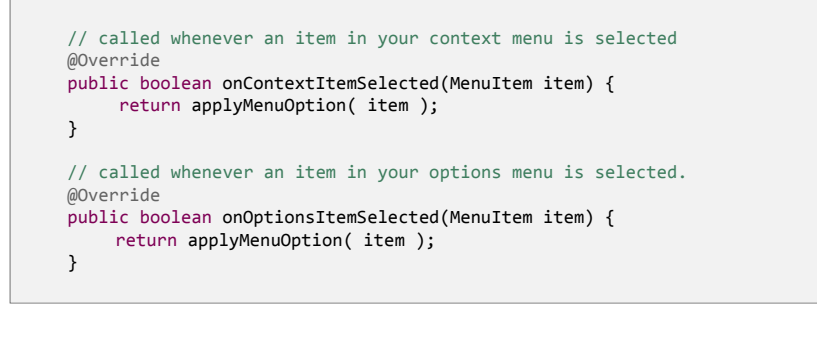

#### **Note**:

**boolean** event observers of the type *onEvent(***. . . )** by convention return: **true** to indicate the triggered event has been consumed by the method, and **false** to signal that the event is still alive and could be consumed by others.

**Example 1**: Using **Option and Context Menu** // apply the action associated to selected item private boolean applyMenuOption(MenuItem item){ int menuItemId = item.getItemId();  $//1, 2, 3, ...11$ String strMsg2 = txtBox2.getText().toString(); if (menuItemId  $\leq$  5) { Using Menus // first five option are for setting text size (10pt, 20pt, ... ) int newPointSize =  $arrayPointsize[menuItemId - 1];$ txtBox1.setTextSize(newPointSize); txtBox2.setTextSize(newPointSize); } else { // either change color on txtBox1 or style on txtBox2 if (menuItemId == 6) txtBox1.setTextColor(color.*background\_dark* | *Color.RED); // red* else if (menuItemId ==  $7$ ) txtBox1.setTextColor(0xff00ff00); // green else if (menuItemId == 8) 14 txtBox1.setTextColor(0xff0000ff); // blue else if (menuItemId == 9) txtBox2.setText(beautify(strMsg2, "BOLD")); //bold else if (menuItemId == 10) txtBox2.setText(beautify(strMsg2, "ITALIC")); //italic else if (menuItemId == 11) txtBox2.setText(beautify(strMsg2, "NORMAL")); //normal } return false; } //applyMenuOption

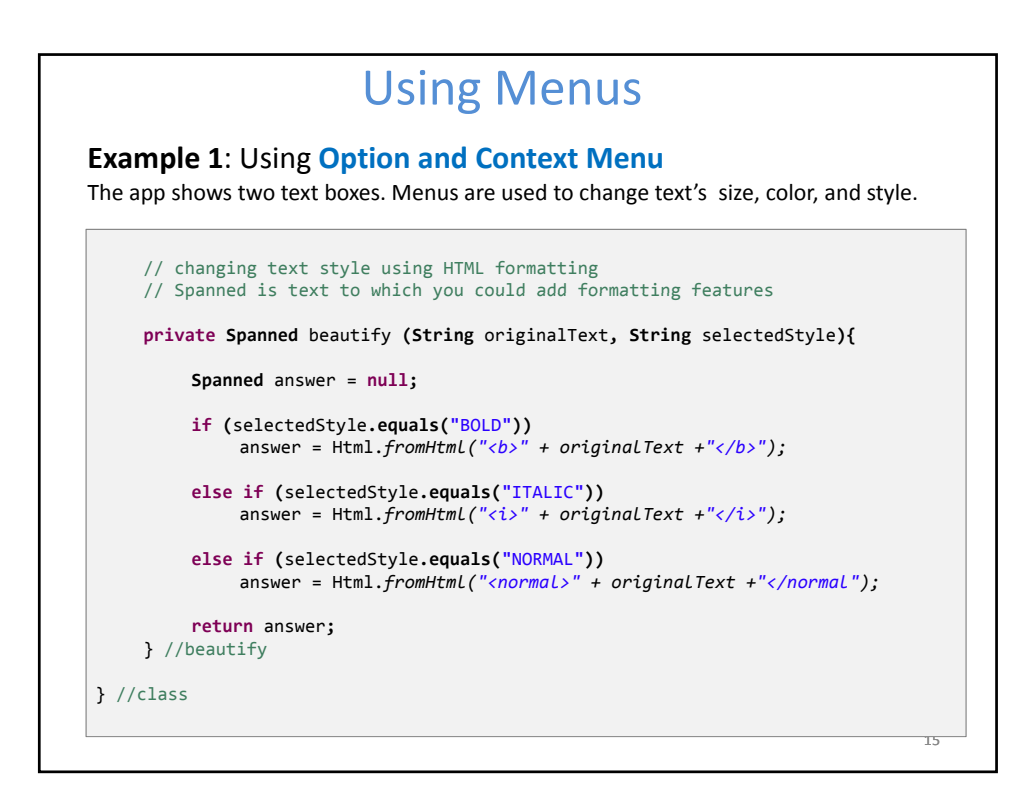

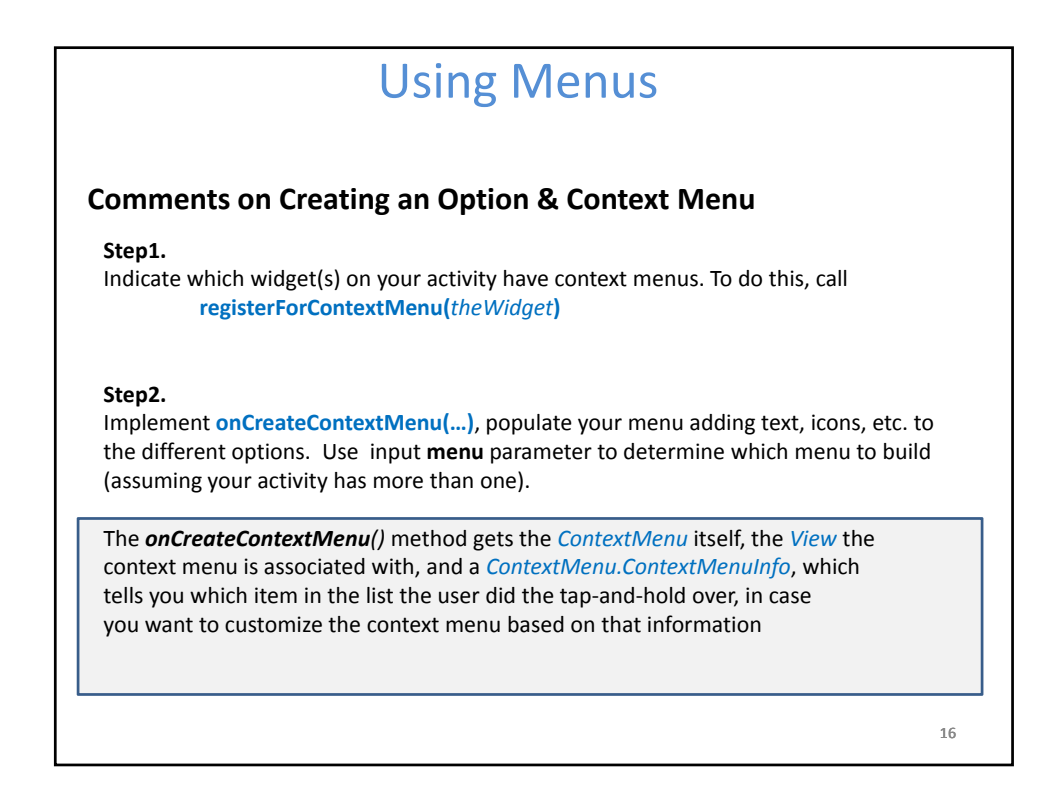

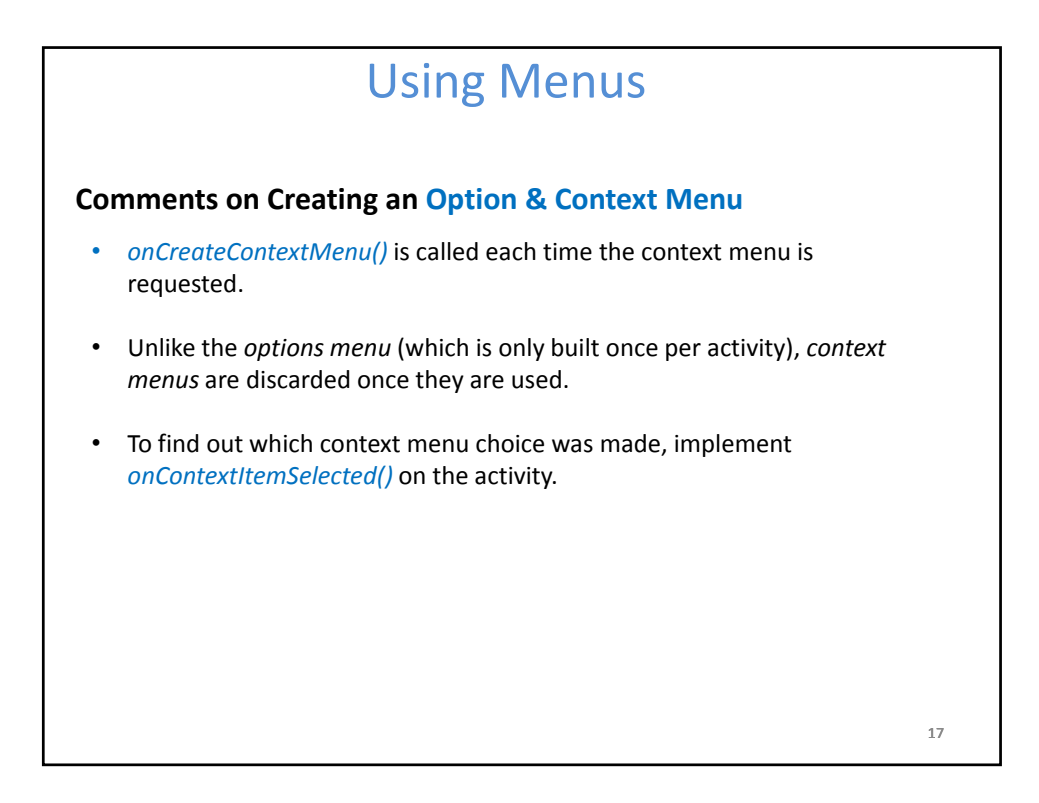

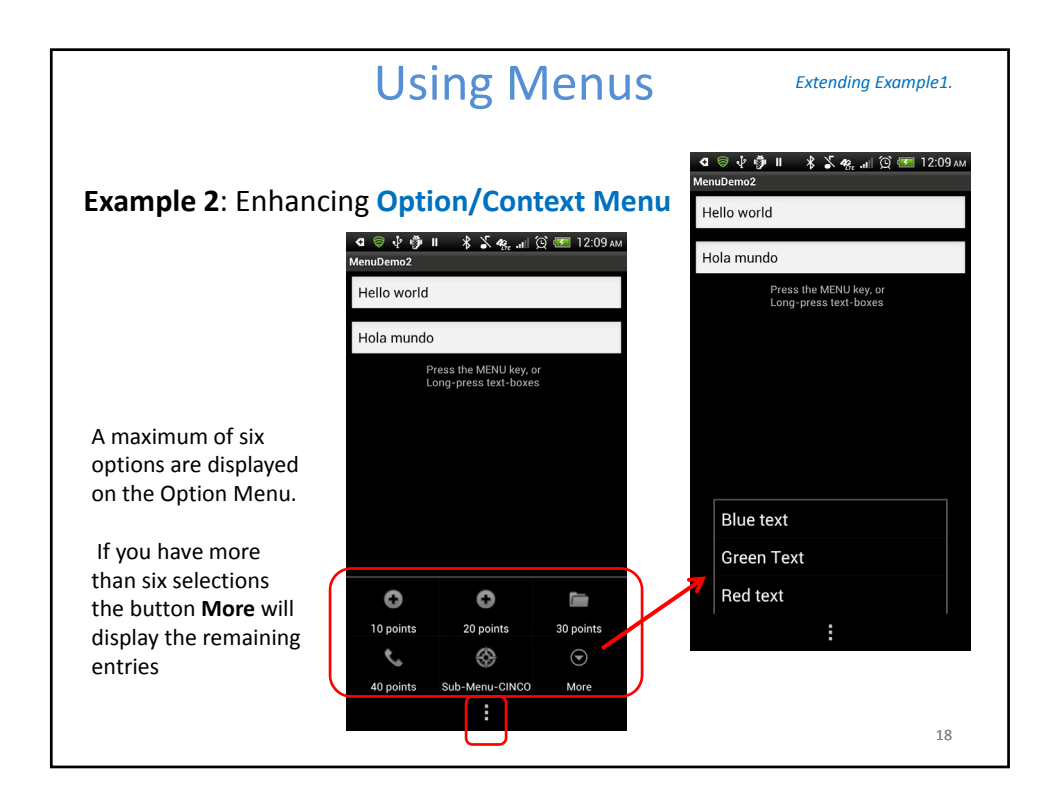

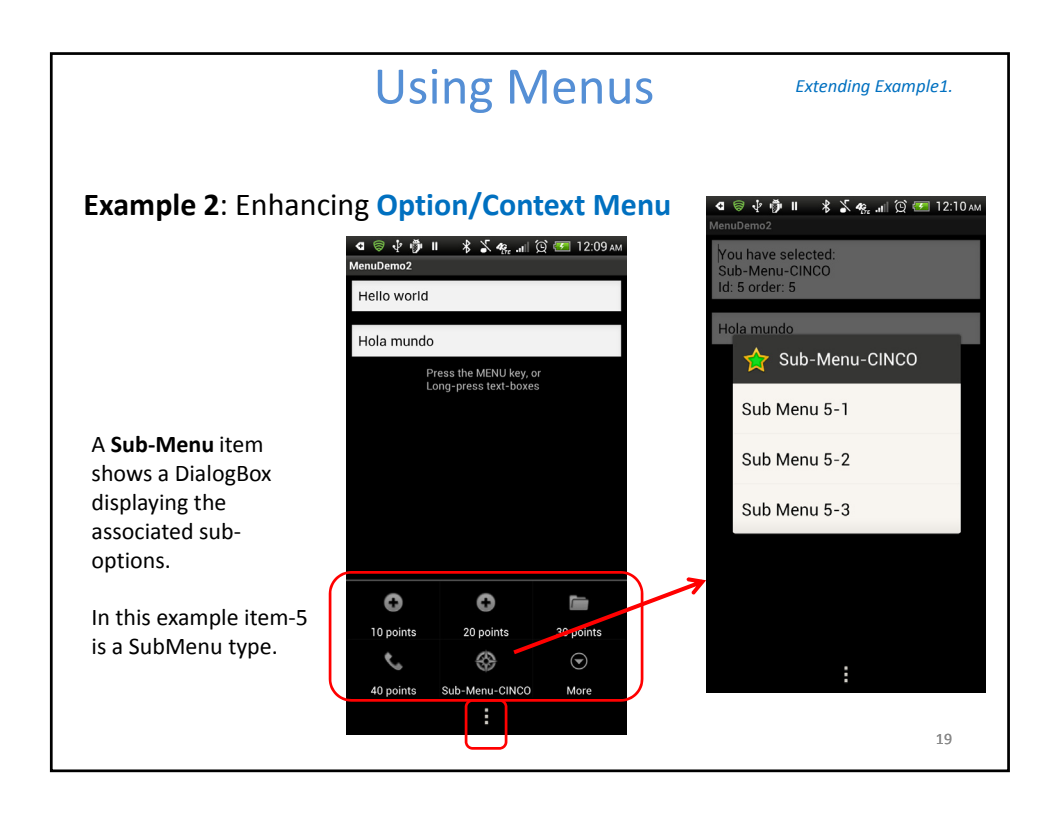

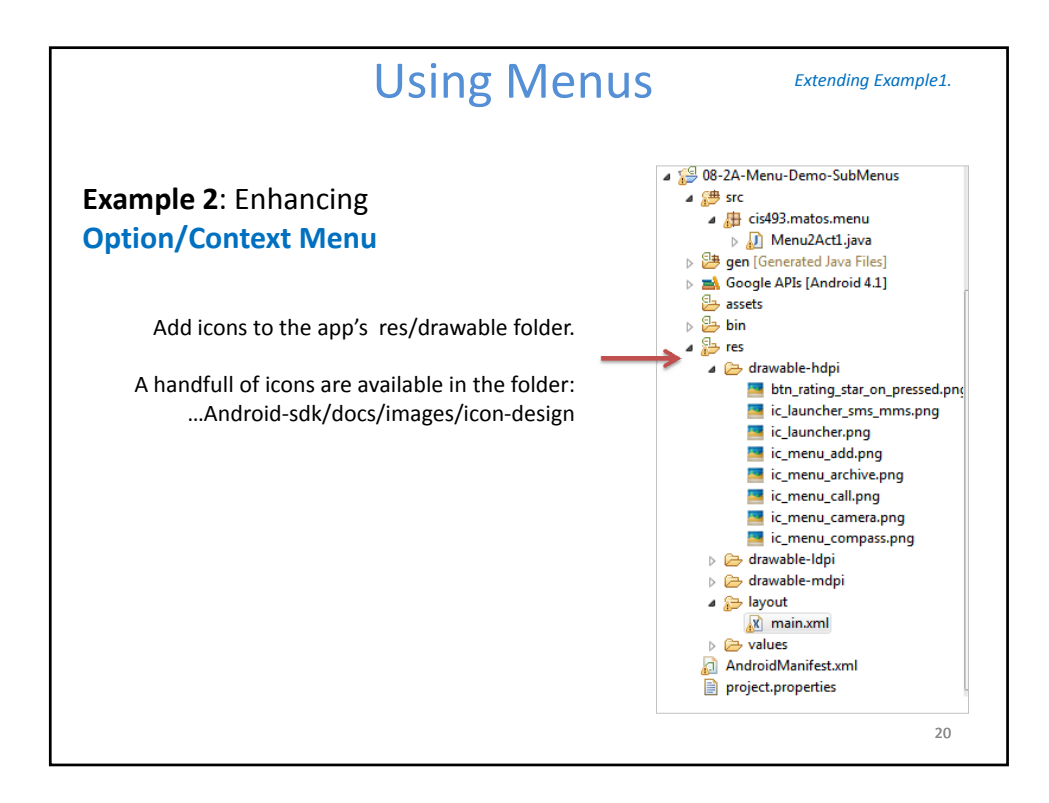

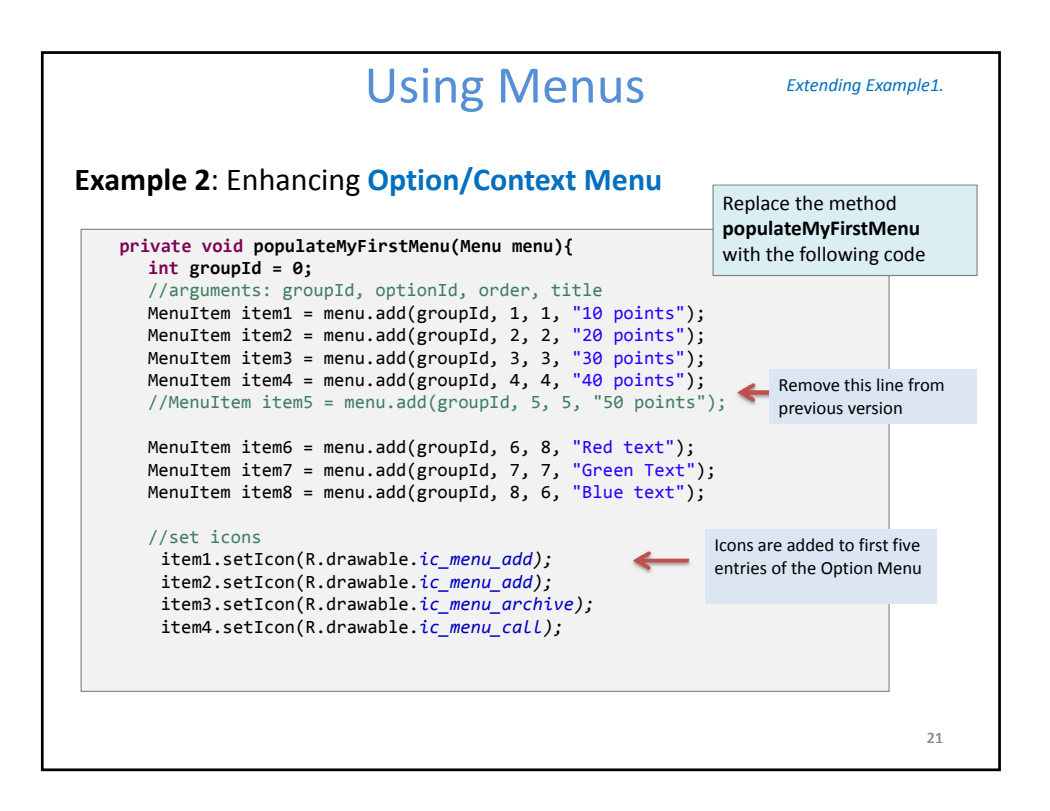

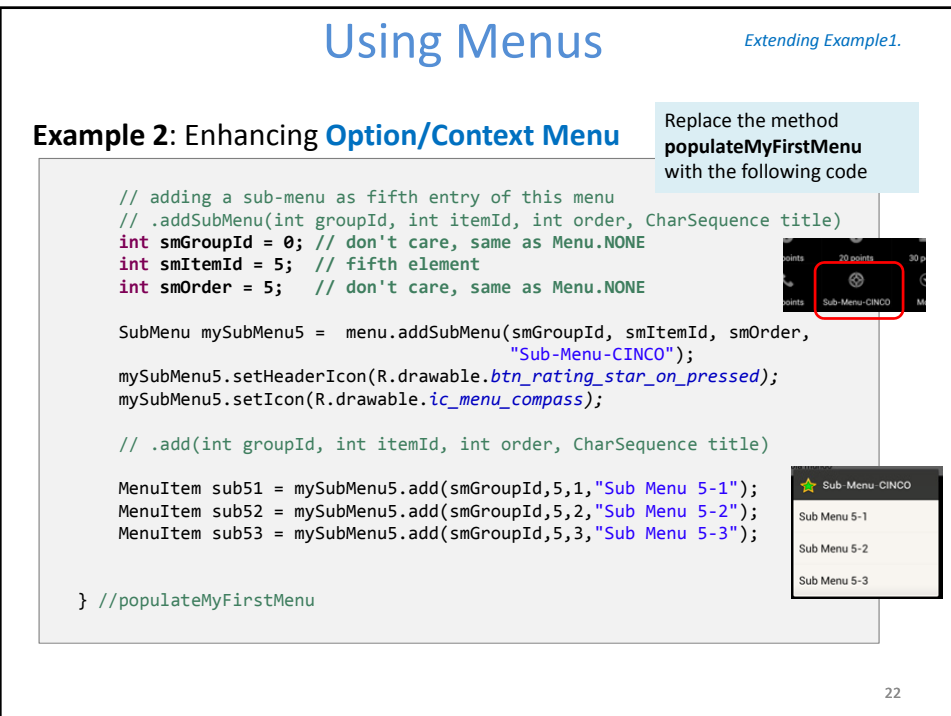

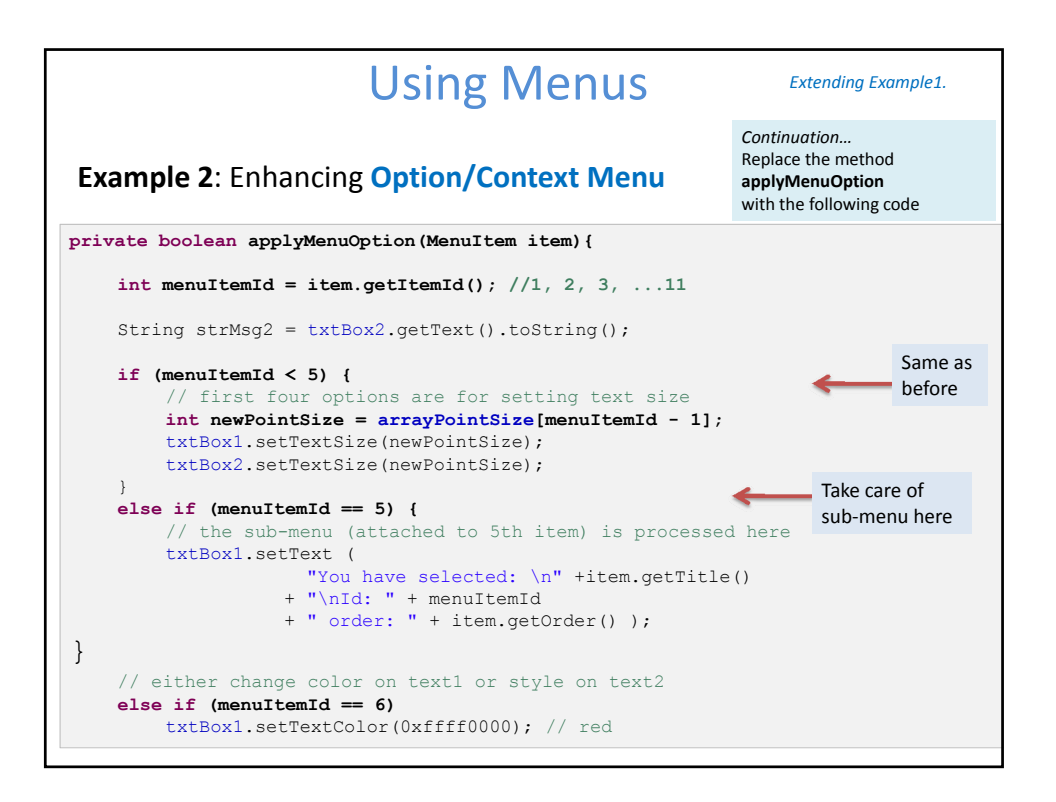

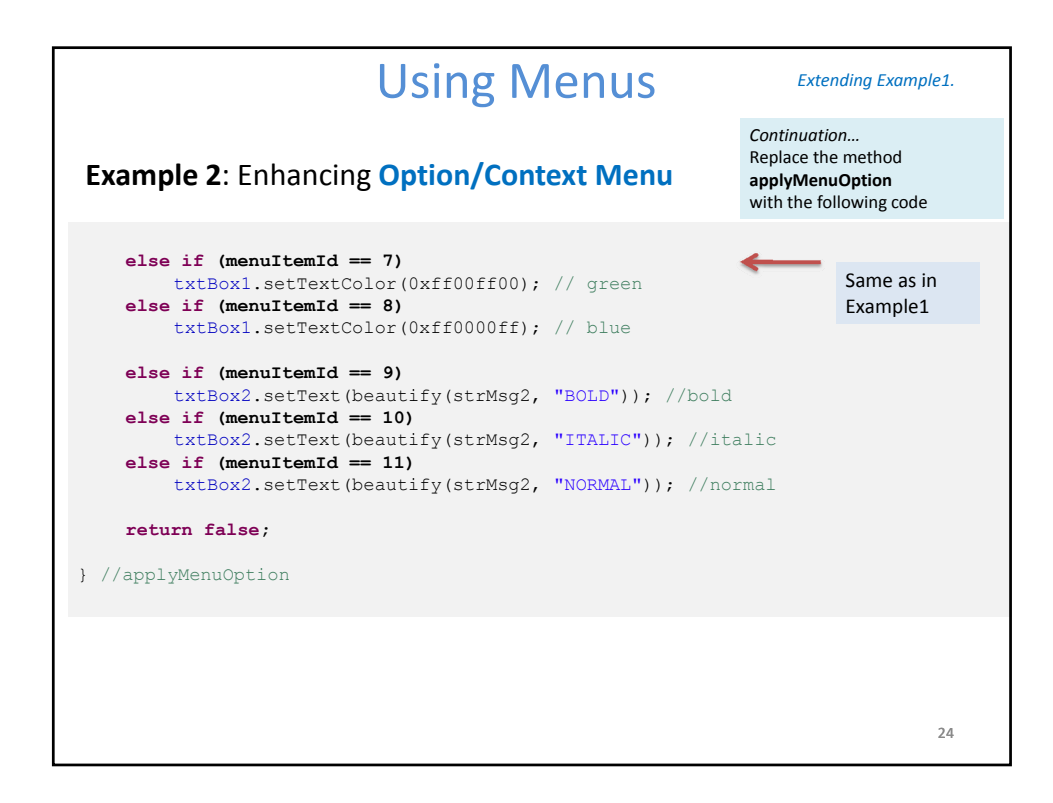

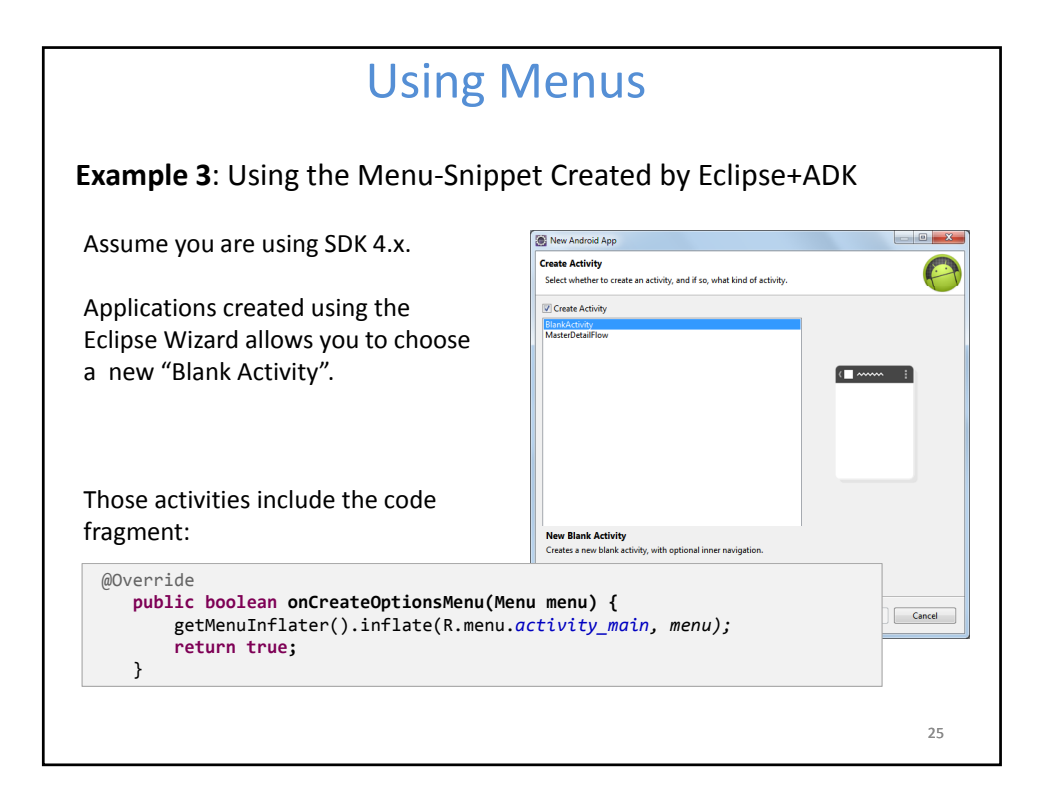

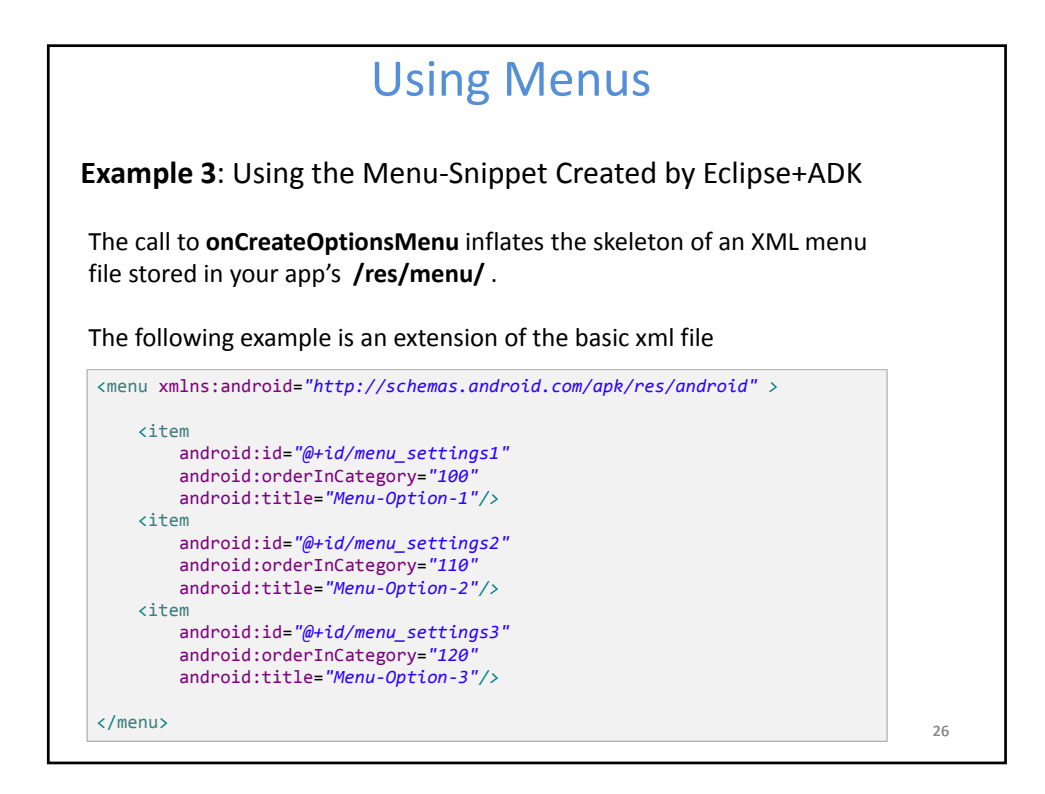

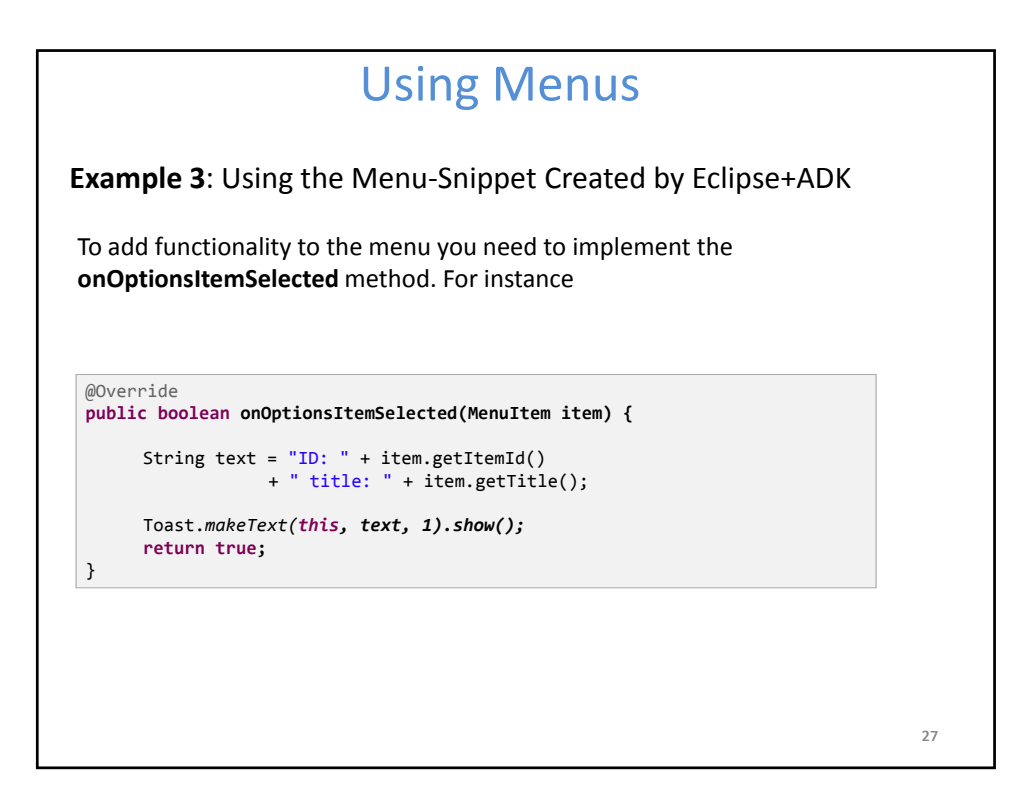

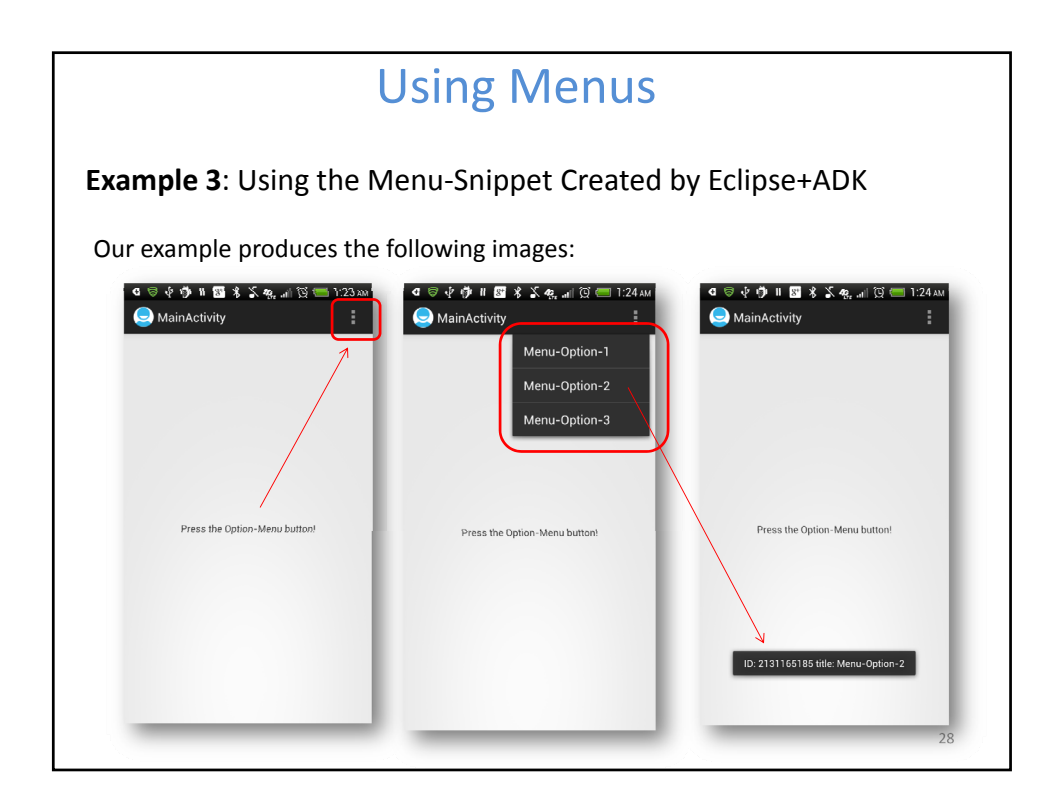

## Using Menus

# **Questions ?**

29